1 | WORTMANN AG | www.wortmann.de | WORTMANN AG empfiehlt Windows.

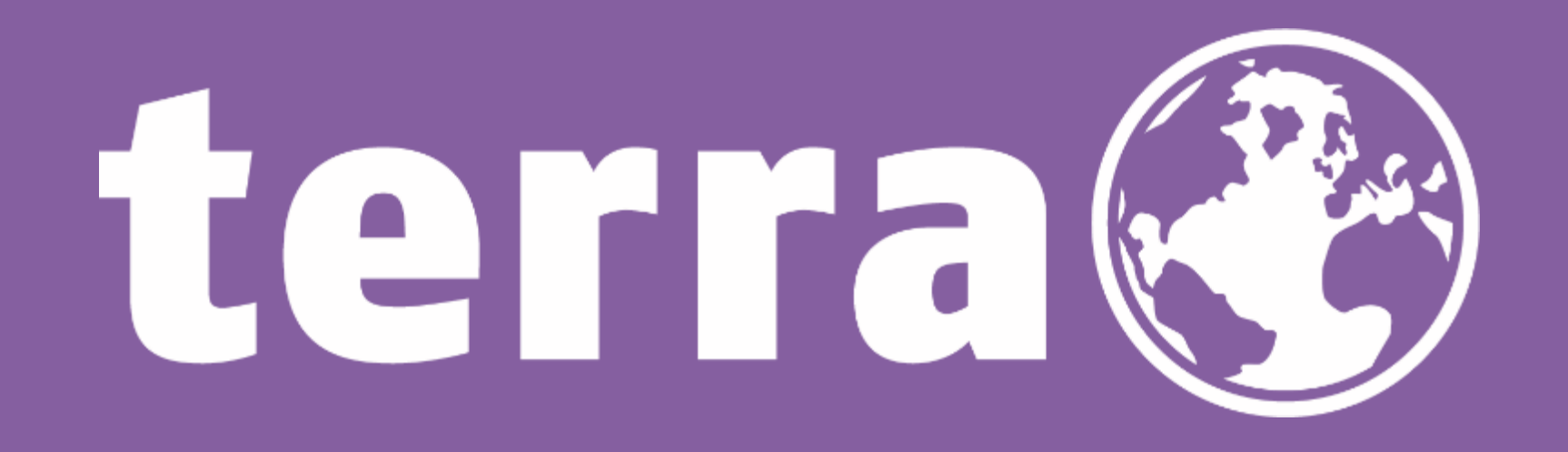

# GDAP - Granulare delegierte Administratorrechte

*C S P T e a m*

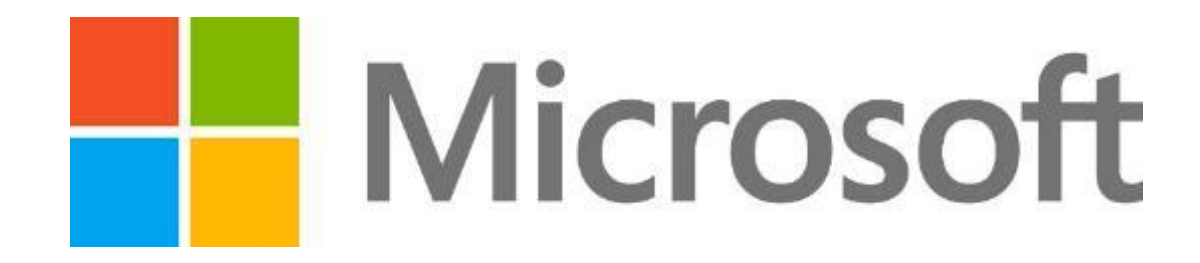

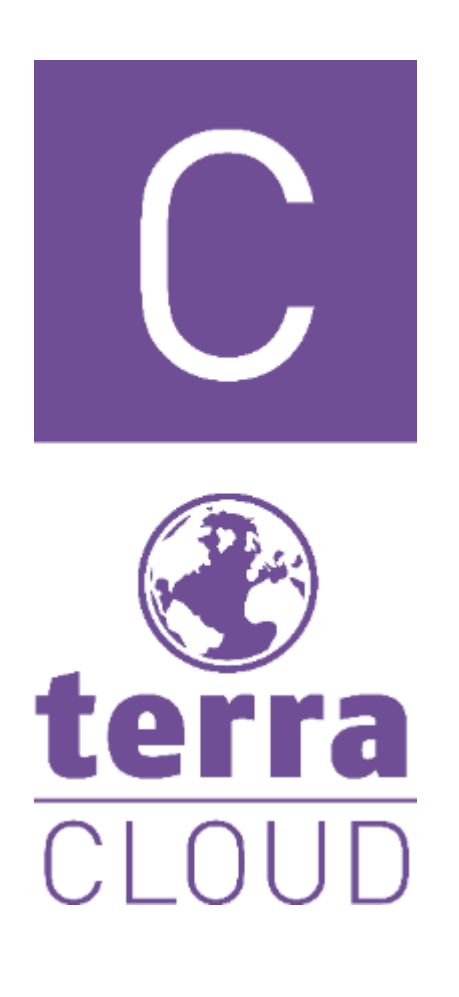

Liebe Partnerinnen, Liebe Partner,

mit dieser Anleitung möchten wir euch helfen, damit Ihr wieder delegierte Administratorrechte für eure Kunden erhaltet. Bei den GDAP erhält ein Partner nicht wie bisher pauschale Adminberechtigungen bei den Endkunden, sondern ausgewählte, granulare Berechtigungen. Diese haben auch keine unbegrenzte Laufzeit wie bisher, sondern eine maximale Laufzeit von 730 Tagen.

Es besteht keinerlei Verpflichtung diese GDAP-Richtlinien einzurichten, Ihr habt auch ohne weiterhin die Möglichkeit eure Kunden Microsoft-CSP-Produkte bereitzustellen!

Nachfolgend ein Link zur offiziellen Microsoft-Meldung mit Blick auf GDAP: <https://learn.microsoft.com/de-de/partner-center/gdap-introduction>

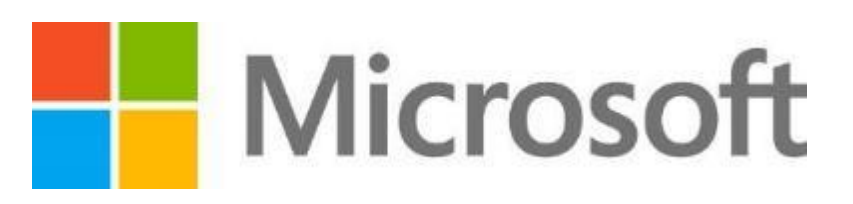

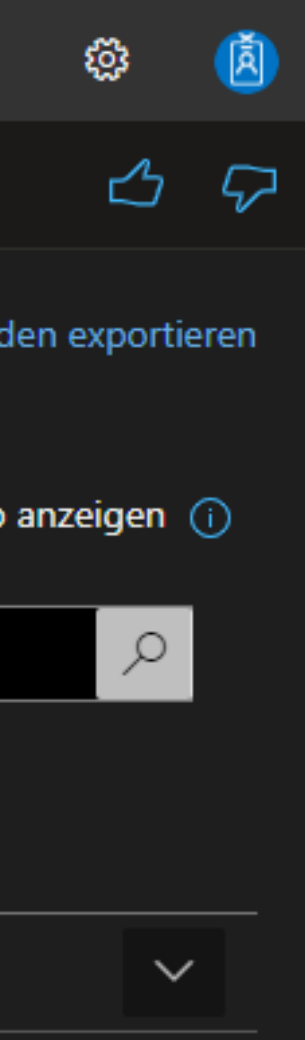

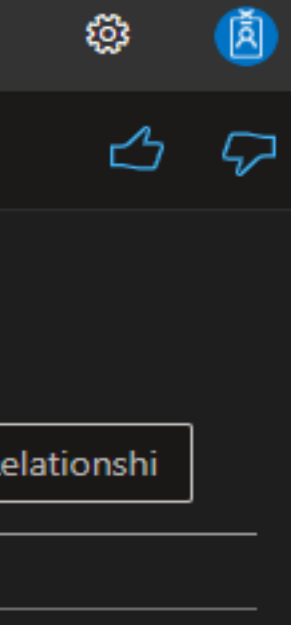

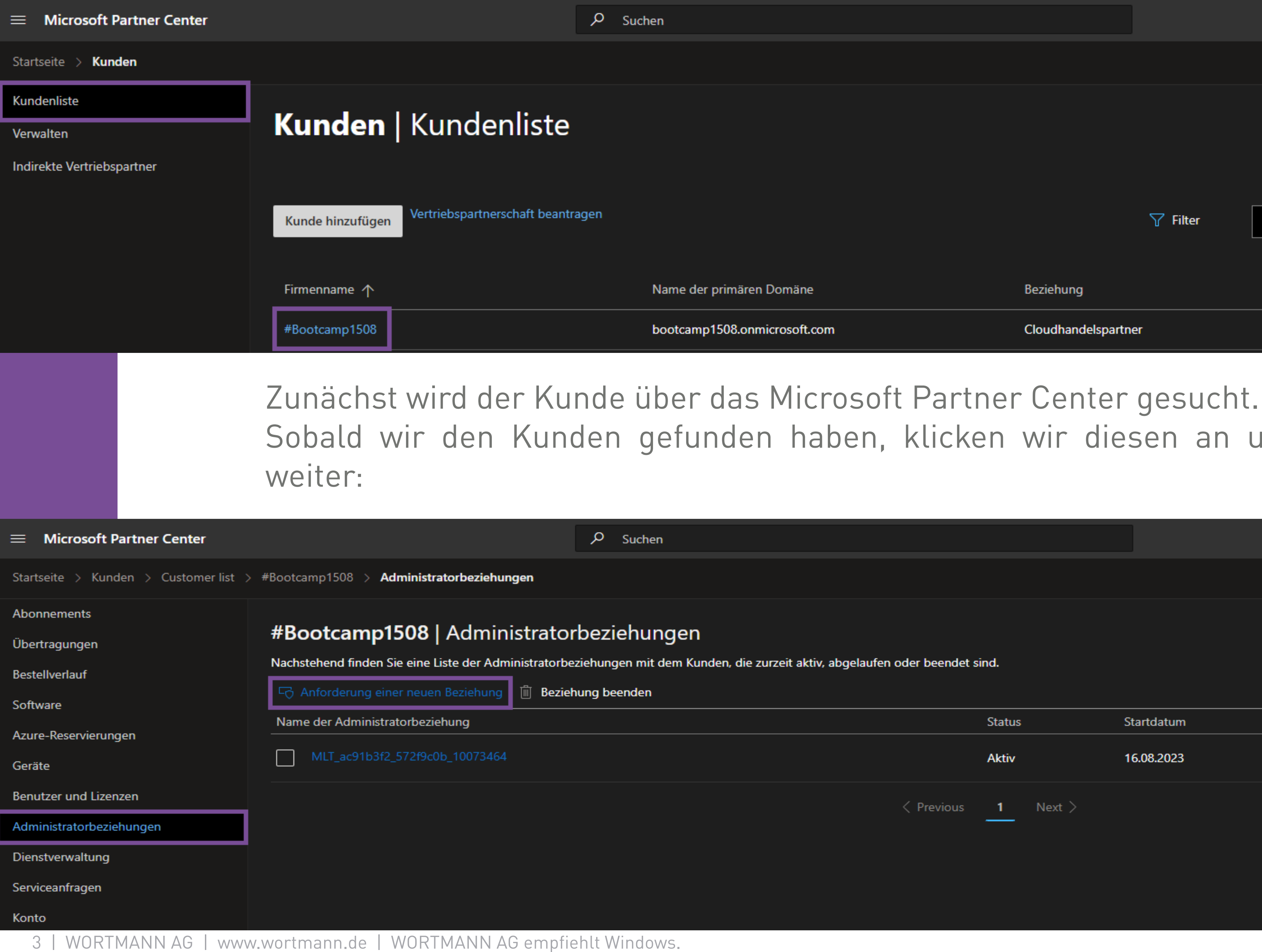

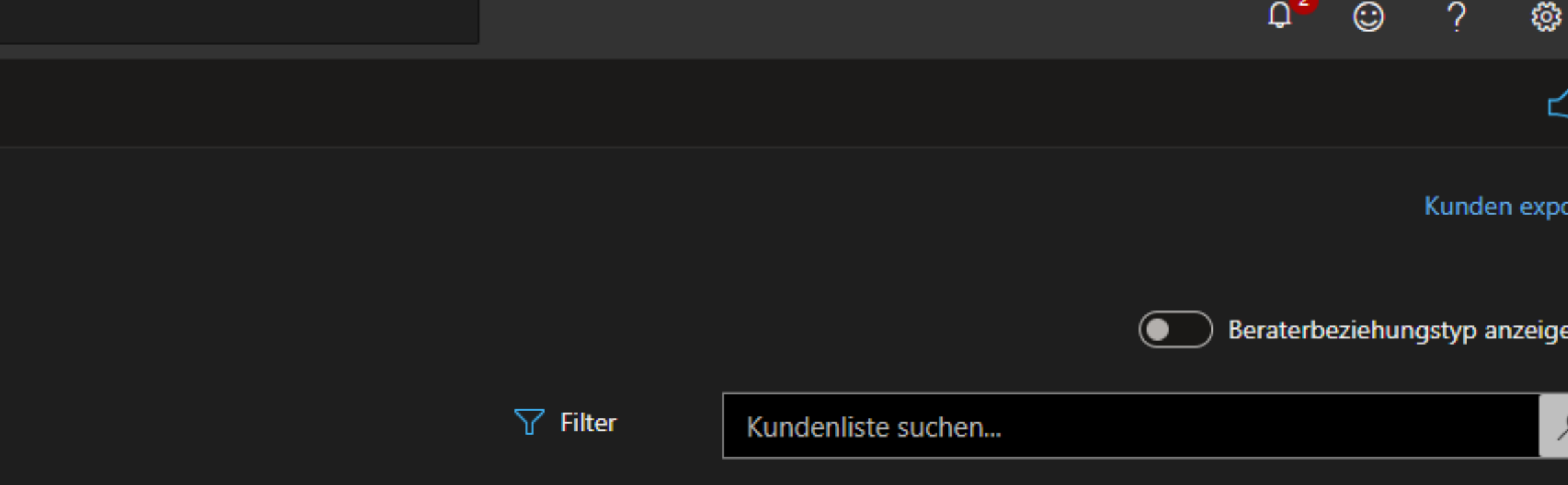

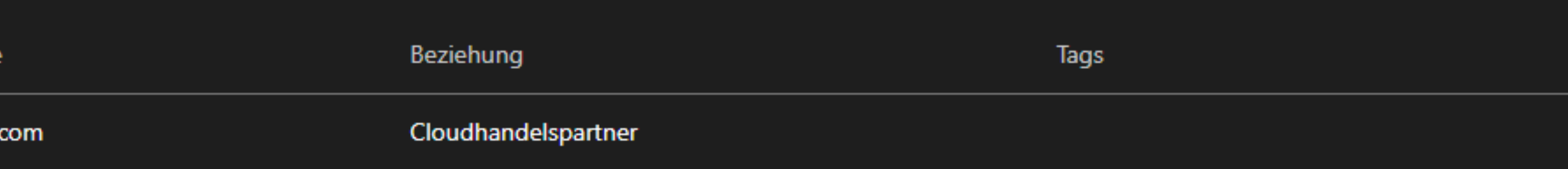

# Sobald wir den Kunden gefunden haben, klicken wir diesen an und machen wie folgt

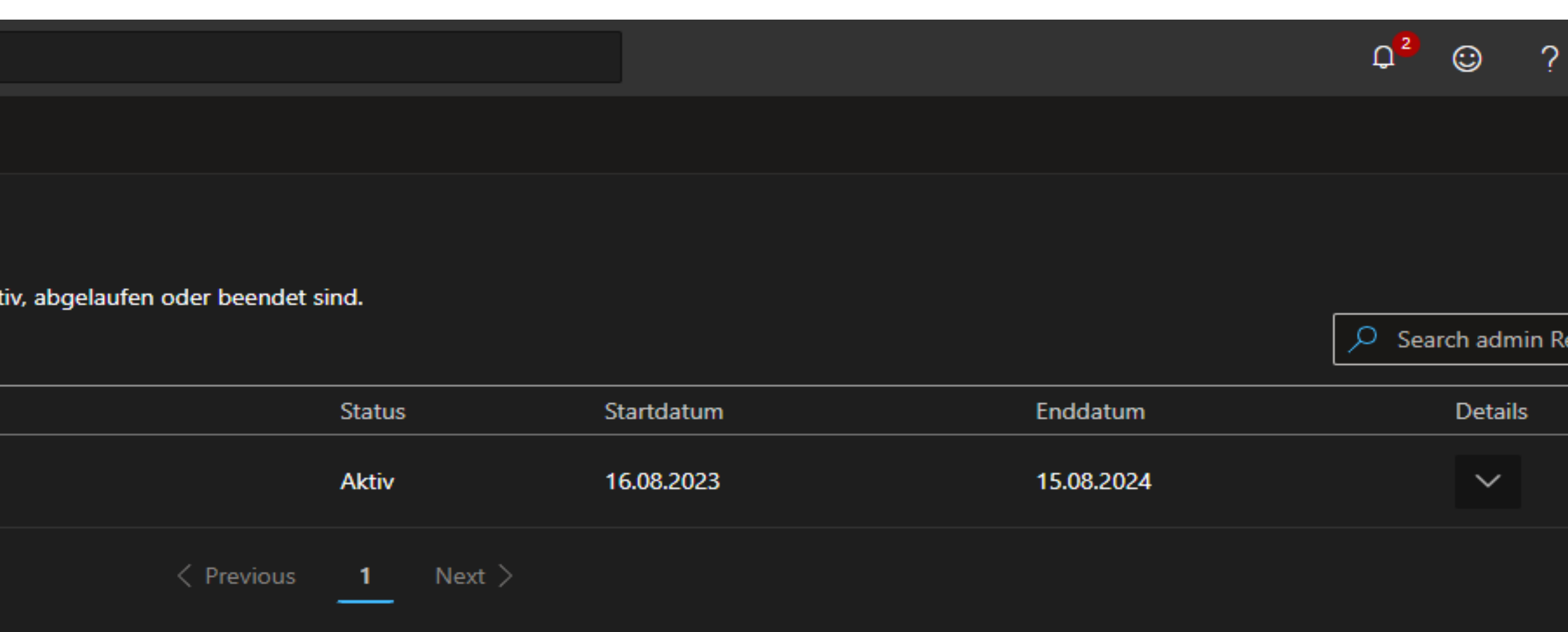

Abonnements

Startseite > Kunden > Customer list > #Bootcamp1508 > Administratorbeziehungen > Administratorbeziehungsanforderung erstellen

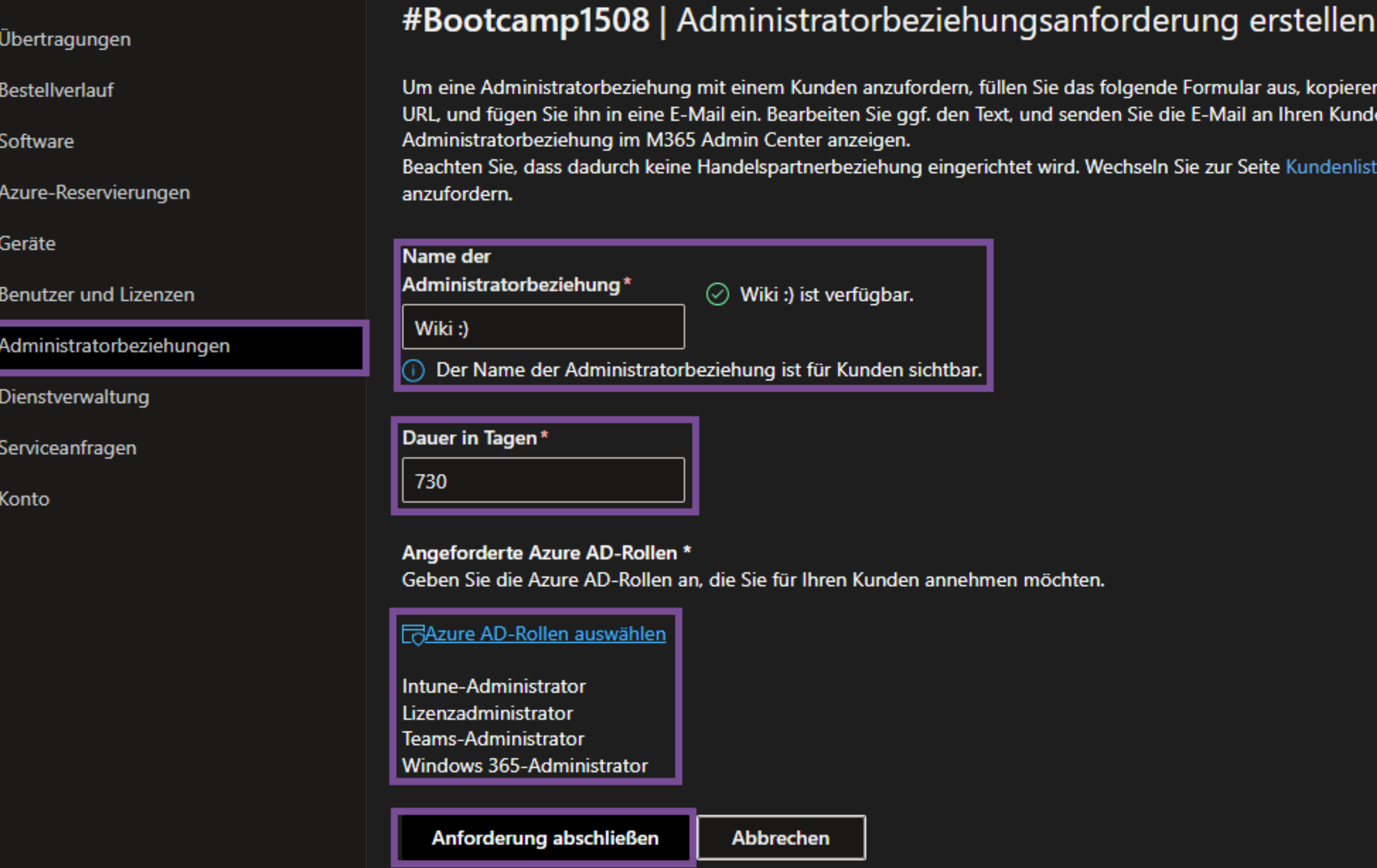

Beim Anlegen einer Administratorbeziehung ist darauf zu achten, dass der Name dieser Beziehung immer für den Kunden sichtbar ist und für jeden Ihrer Kunden neu angelegt werden muss. Die Dauer kann mit maximal 730 Tagen angegeben werden uns müsste nach Ablauf ggfs erneuert werden. Bei der Auswahl der Rollen, können Sie so viele wie nötig auswählen, es gibt da keine Begrenzung.

ar aus, kopieren Sie den folgenden Text, einschließlich der an Ihren Kunden. Ihr Kunde kann den Namen der

Seite Kundenliste um eine Handelspartnerbeziehung

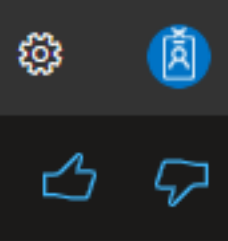

 $Q^2$   $\odot$ 

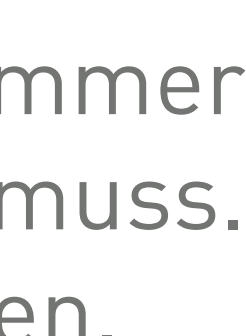

#### $\equiv$  Microsoft Partner Center

 $Q$  Suchen

Startseite > Kunden > Customer list > #Bootcamp1508 > Administratorbeziehungen > Administratorbeziehungsanforderung erstellen

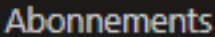

Ubertragungen

Bestellverlauf

Software

Azure-Reservierungen

Geräte

Benutzer und Lizenzen

Administratorbeziehungen

Dienstverwaltung

Serviceanfragen

Konto

## #Bootcamp1508 | Administratorbeziehungsanforderung erstellen

Senden Sie das Anforderungsformular unten an einen Ihrer Kunden. Sie können den Text bearbeiten, aber die URL muss unverändert beibehalten werden. Anforderungs-URLs sind nach dem Akzeptieren nicht wiederverwendbar.

## Name der Administratorbeziehung

Wiki :)

## **Dauer in Tagen**

730

## Angeforderte Azure AD-Rollen

Intune-Administrator, Lizenzadministrator, Teams-Administrator, Windows 365-Administrator

#### **Anfordern**

n E-Mail öffnen [her Zwischenablage kopieren]

https://admin.microsoft.com/AdminPortal/Home#/partners/invitation/granularAdminRelationships/e2b3a846-08dc-46c3-bc8c-77f2ca42f33f-ac91b3f2-478b-4ea6-8c25-Angeforderte Azure AD-Rollen:

Durch Klicken auf den angezeigten Link können Sie unsere Anforderung akzeptieren, Ihre Produkte unter Verwendung der unten aufgeführten Rollen für den angegebenen Datumsbereich zu verwalten. Zum Überprüfen und Akzeptieren hier klicken: 32c6ac42059a 730 **Teams-Administrator** Kann den Microsoft Teams-Dienst verwalten. Intune-Administrator Kann alle Aspekte des Intune-Produkts verwalten. Windows 365-Administrator Benutzer mit dieser Rolle besitzen globale Berechtigungen für Windows 365-Ressourcen, wenn der Dienst verfügbar ist. Diese Rolle umfasst außerdem die Möglichkeit zum Verwalten von Benutzern und Geräten, um Richtlinien zuzuordnen sowie Gruppen zu erstellen und zu verwalten.

## **Dauer in Tagen:**

Fertig

Nachdem die Anforderung erstellt wurde, bekommen wir einen Link, den ein Nutzer des Kunden mit Globalen Administratorrechten bestätigen muss. Sobald dieser bestätigt wurde, können wir den Kunden über unser Microsoft Partner Center, im Rahmen unserer jeweiligen Rechte, administrieren.

5 | WORTMANN AG | www.wortmann.de | WORTMANN AG empfiehlt Windows.

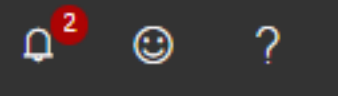

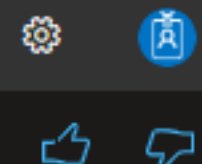

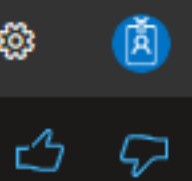

6 | WORTMANN AG | www.wortmann.de | WORTMANN AG empfiehlt Windows.

Unter den Administratorbeziehungen können wir alle bei dem Kunden angelegten Beziehungen

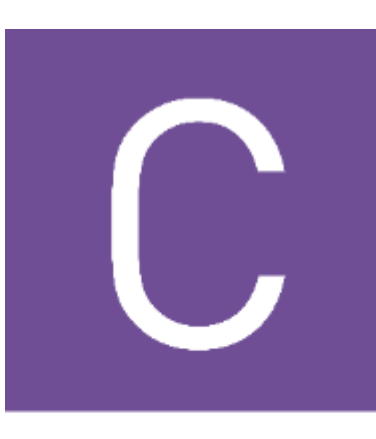

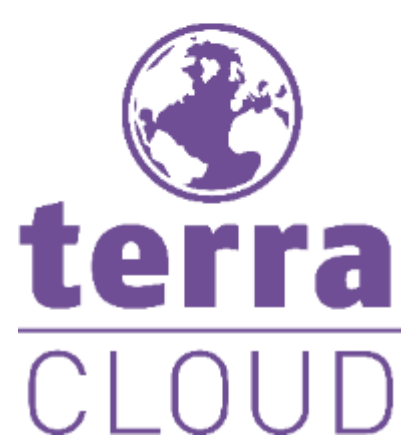

# einsehen.

 $\rho$  Suchen  $\equiv$  Microsoft Partner Center Startseite > Kunden > Customer list > #Bootcamp1508 > Administratorbeziehungen Abonnements #Bootcamp1508 | Administratorbeziehungen Übertragungen Nachstehend finden Sie eine Liste der Administratorbeziehungen mit dem Kunden, die zurzeit aktiv, abgelaufen oc Bestellverlauf Fo Anforderung einer neuen Beziehung III Beziehung beenden Software Name der Administratorbeziehung Azure-Reservierungen MLT\_ac91b3f2\_572f9c0b\_10073464 Geräte Benutzer und Lizenzen  $\hfill\Box$  Wiki :) Administratorbeziehungen Einladungslink: 1 Einladungslink kopieren Dienstverwaltung https://admin.microsoft.com/AdminPortal/Home#/partners/invitation/granularAdminRelationships/e2b3 Serviceanfragen Dauer in Tagen: 730 Konto Azure AD-Rollen: Erfahren Sie mehr über Azure AD-Rollen. Teams-Administrator, Intune-Administrator, Windows 365-Administrator, Lizenzadministrator

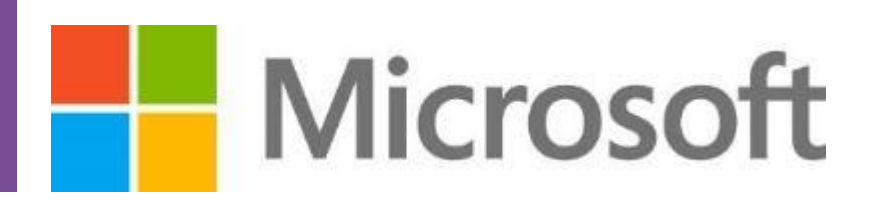

Hier können wir auch, den Status und die entsprechende Laufzeit der Genehmigung sehen.

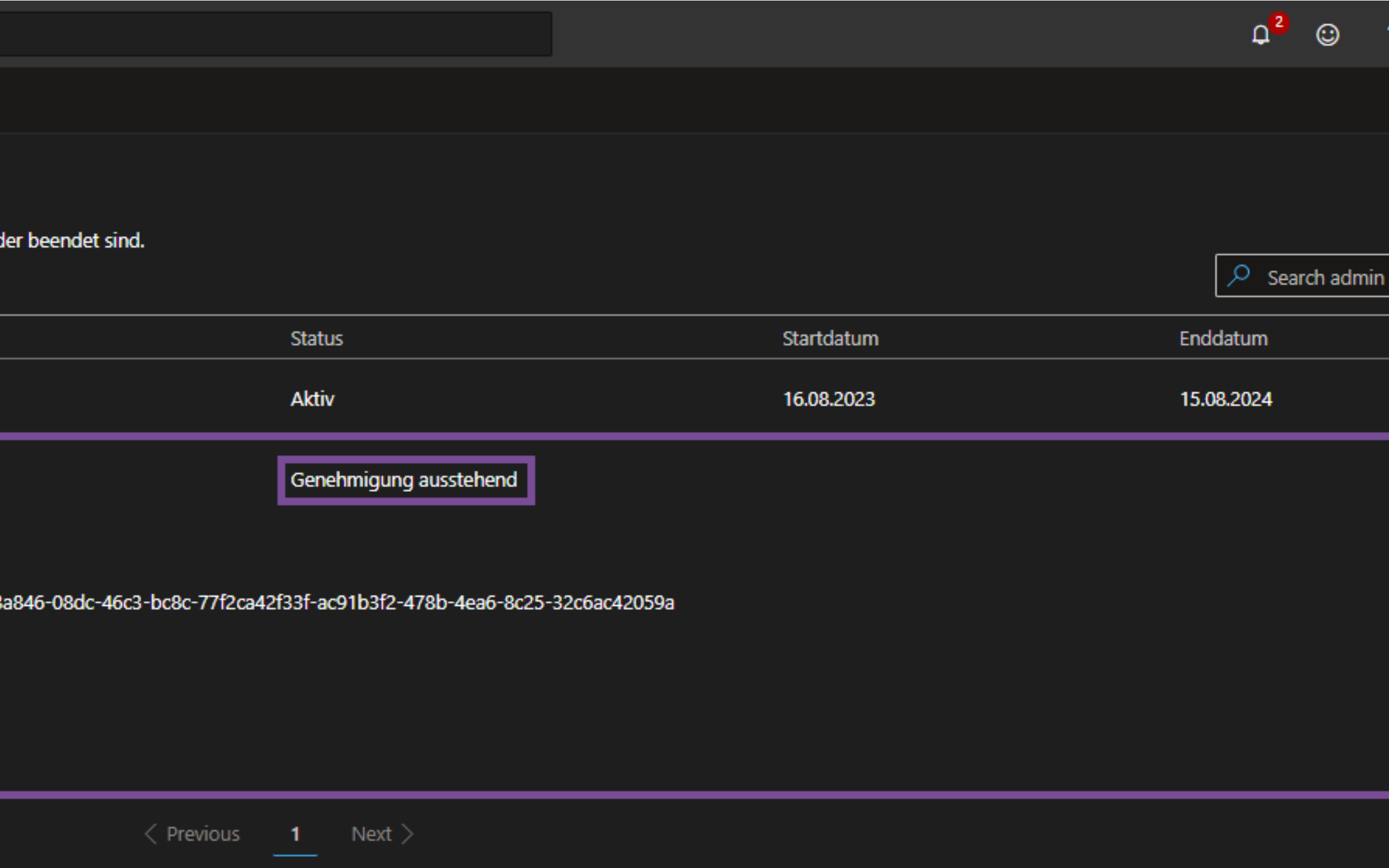

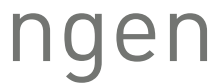

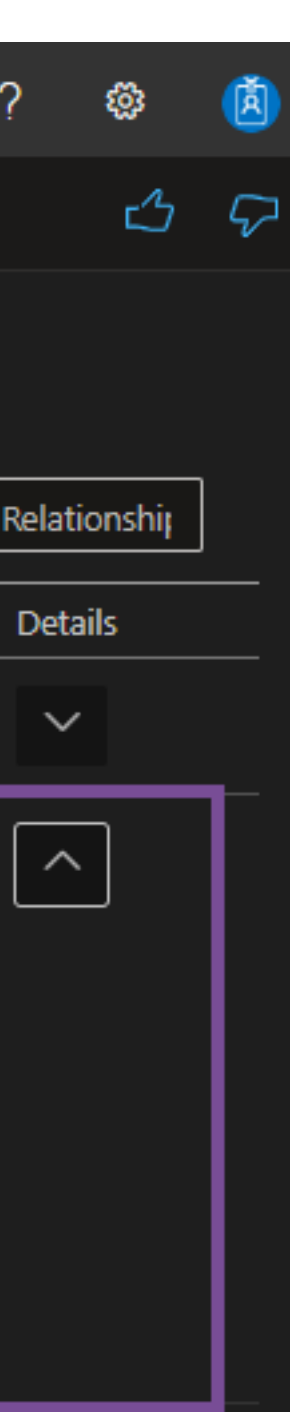

7 | WORTMANN AG | www.wortmann.de | WORTMANN AG empfiehlt Windows.

## WORTMANN AG IT. MADE IN GERMANY.

CSP Team

# Fragen? Bitte melden!

csp@wortmann.de

Bredenhop 20 32609 Hüllhorst Deutschland

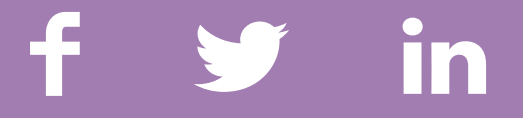